#### **OpenStreetMap XML import takes a long time**

*2014-03-03 03:23 AM - Giovanni Allegri*

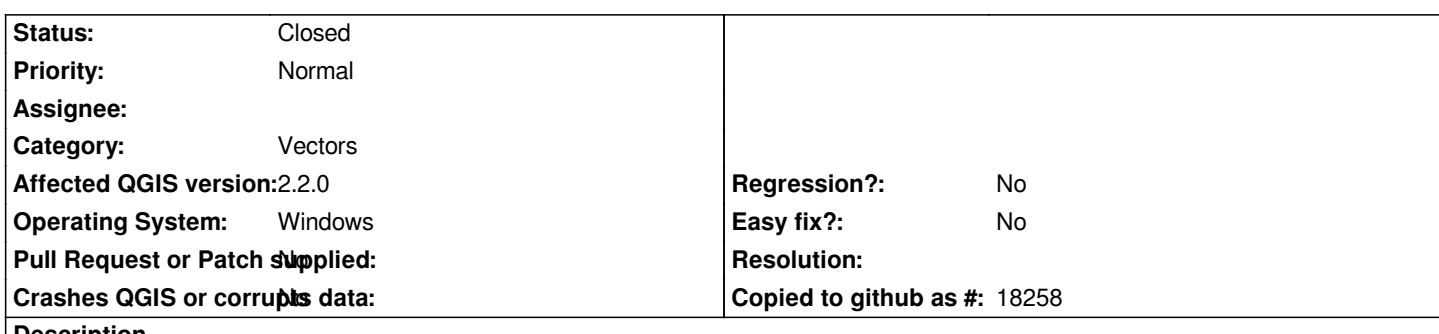

# **Description**

*The OSM import from a downloaded XML to Spatialite takes much more time on Windows then on Linux.*

*With the following file Windows it takes about 3 minutes to parse it and import it. It seems that the problem is in the XML parsing phase, because the progress bar runs fast at the end of the process, as fast as on Linux (Looking into the code the progress emits after the OSM parse, during the insert phase).*

*Test file: https://dl.dropboxusercontent.com/u/13861666/osmtest.osm*

# **Associated revisions**

**Revision [4d5d26a9 - 2014-06-02 04:27 PM - Martin Dobias](https://dl.dropboxusercontent.com/u/13861666/osmtest.osm)**

*Merge pull request #1399 from giohappy/fix\_osm\_initspatialmetadata*

*Fix #9693 (Make OSM DB metadata initialization in transaction)*

# **History**

## **#1 - 2014-03-03 05:54 AM - Giovanni Allegri**

*I've noticed that during the freezed time a Sqlite journal file is continously created and destroyed. I don't know what is all this journaling activity for, before inserting data...*

# **#2 - 2014-03-04 12:05 AM - Giovanni Manghi**

*- Category changed from Browser to Vectors*

### *Giovanni Allegri wrote:*

*I've noticed that during the freezed time a Sqlite journal file is continously created and destroyed. I don't know what is all this journaling activity for, before inserting data...*

*This bug affected 2.0.1 always that was needed to create a new SL db: off-line editing, save a vector as SL, new SL db from "layer" menu, etc.*

*Strange that affects 2.2 only on Windows as the same tool on Linux is ok.*

*By the way, once added the line layer from the imported osm file it seems that many features are missing.*

*One just needs to call "SELECT InitSpatialMetadata(1)" for SpatiaLite >= 4.1 instead of just "SELECT InitSpatialMetadata()" in order to init metadata in a transaction. (see #9157 for similar problem) On linux it may work just because of different SpatiaLite version.*

*Regarding missing features, it may be #8878*

# **#4 - 2014-03-04 08:18 AM - Giovanni Allegri**

*So the same switch as in offline editing (https://github.com/qgis/QGIS/blob/master/src/core/qgsofflineediting.cpp#L289) should be used for OSM import ( https://github.com/qgis/QGIS/blob/master/src/analysis/openstreetmap/qgsosmimport.cpp#L144)*

## **[#5 - 2014-03-04 08:31 AM - Giovanni](https://github.com/qgis/QGIS/blob/master/src/analysis/openstreetmap/qgsosmimport.cpp#L144) [Allegri](https://github.com/qgis/QGIS/blob/master/src/core/qgsofflineediting.cpp#L289)**

*Probably the best would be both were using the spatialite provider which already does the correct choice ( https://github.com/qgis/QGIS/blob/master/src/providers/spatialite/qgsspatialiteprovider.cpp#L4983)*

## **[#6 - 2014-05-28 07:24 AM - Giovanni Allegri](https://github.com/qgis/QGIS/blob/master/src/providers/spatialite/qgsspatialiteprovider.cpp#L4983)**

*Sent a pull request https://github.com/qgis/QGIS/pull/1399*

# **#7 - 2014-06-02 07:27 AM - Martin Dobias**

*- Status changed fr[om Open to Closed](https://github.com/qgis/QGIS/pull/1399)*

*Fixed in changeset commit:"4d5d26a98084e098db7a08e08dc8c96f2b9bda9f".*